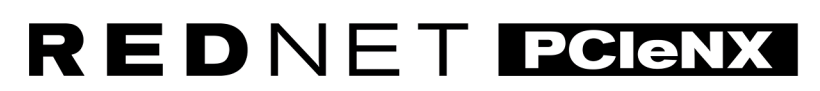

Dante Audio Interface

# **Installation Guide**

Version 2.0

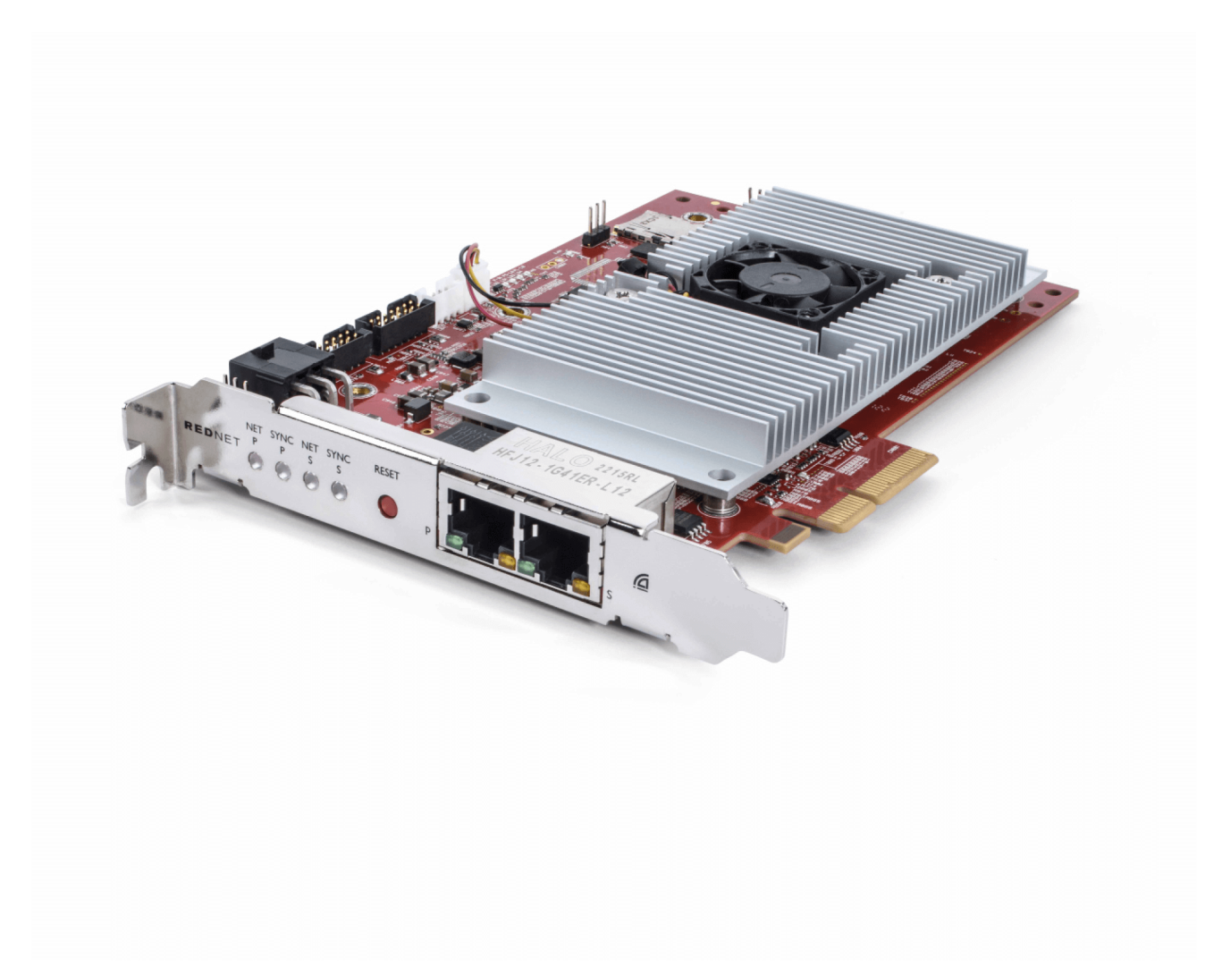

# Focusrite®

focusrite.com

# Innehållsförteckning

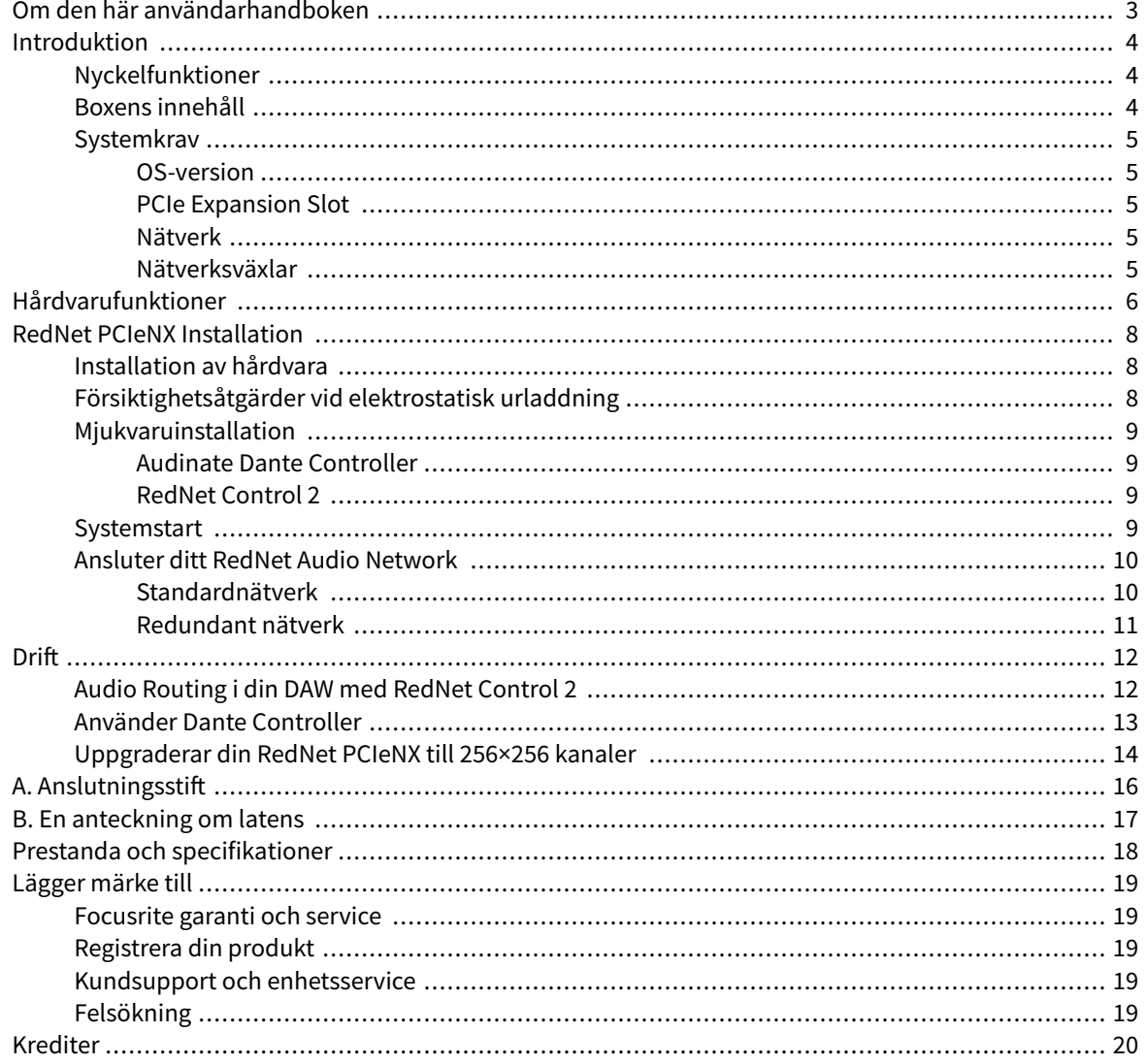

# <span id="page-2-0"></span>**Om den här användarhandboken**

Denna användarhandbok gäller förRedNet PCIeNXDante gränssnittskort.

Om den här användarhandboken inte innehåller den information du behöver kan du hitta en samling vanliga frågor om teknisk support på:

#### [focusritepro.zendesk.com](https://focusritepro.zendesk.com/hc/en-gb)

*Dante® och Audinate® är registrerade varumärken som tillhör Audinate Pty Ltd.*

# <span id="page-3-0"></span>**Introduktion**

Tack för att du investerar i Focusrite RedNet-systemet.

RedNet är ett kraftfullt digitalt nätverkssystem med låg latens, designat speciellt för musik-, inspelningsstudio-, live- och sändningsapplikationer. RedNet är baserat på Audinates Dante, en väletablerad ljudnätverksteknik känd för sin extrema robusthet. Dante – och RedNet-systemet – kan transportera upp till 512 kanaler dubbelriktat ljud (vid 48 kHz samplingsfrekvens) över en enda gigabit Ethernet-länk.

DeRedNet PCIeNXkortet tillhandahåller hårdvarugränssnittet mellan värddatorn och Ethernet-nätverket och kopplar samman de olika I/O-enheterna i ett RedNet-system.

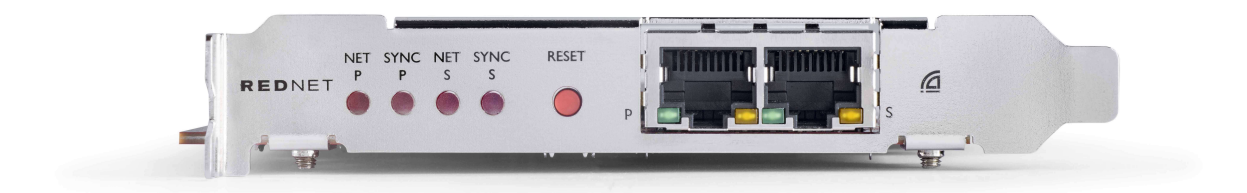

## **Nyckelfunktioner**

- Standard PCI Express installation
- Kompatibel med vanliga nätverksswitchar
- 128 × 128 redundanta kanaler vid upp till 192KHz
	- Valfri uppgradering till 256x256 ljudkanaler (24bit/96kHz) med Dante Ready™ och Dante Activator
- Sömlös drift med andra RedNet- och Dante-enheter
- Stöd för macOS och Windows
- Stöder AES67, Dante Domain Manager, och är SMPTE ST 2110-kompatibel, vilket gör den perfekt för broadcast-distribution.

När den installeras i en 4-filig (minst) PCIe-kortplats i antingen en PC, Mac eller Thunderbolt-chassi, RedNet PCIeNX kortet tillåter att upp till 256 kanaler (efter uppgradering) skickas till/från DAW via dess inbyggda Ethernet-portar.

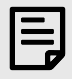

#### **Notera**

För att uppnå bästa prestanda rekommenderar vi att du använder en 16-filig PCIe-kortplats.

### **Boxens innehåll**

- RedNet PCIeNX kort
- 2m Cat 6A Ethernet-kabel
- Säkerhetsinformation klippblad
- Focusrite Viktig informationsguide
- <span id="page-4-0"></span>• Produktregistreringskort – instruktionerna på kortet ger länkar till:
	- RedNet-kontroll
	- RedNet PCIe-drivrutiner *(ingår med nedladdning av RedNet Control)*

### **Systemkrav**

#### **OS-version**

Det enklaste sättet att kontrollera om din dators operativsystem (OS) är kompatibelt medRedNet PCIeNXär att använda vårt hjälpcenters kompatibilitetsartiklar:

focusritepro.zendesk.com/hc/categories/360000105489-Kompatibilitet

När nya OS-versioner blir tillgängliga med tiden kan du fortsätta att söka efter ytterligare kompatibilitetsinformation genom att söka i vårt hjälpcenter på:

focusritepro.zendesk.com

#### **PCIe Expansion Slot**

En PCIe-plats i full höjd, halvlängd, 4x till 16x lane, som stöder PCIe 2.1.

#### **Nätverk**

Audinate Dante-protokollet, som RedNet är baserat på, använder standard Ethernet-teknik för nätverket. Även om Dante-trafik kan blandas med andra nätverksdata, rekommenderar vi att RedNet-ljudnätverket för maximal prestanda bör vara fristående och inte också användas för andra IT-ändamål.

RedNet är kompatibelt med Cat 5e och högre kablar; Cat 6 STP är att föredra. Standard RJ45-kontakter med metallskärmar bör användas, med kabelskärmen ansluten till anslutningsskärmen.

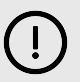

#### **Viktigt**

Denna produkt uppfyller FCC-reglerna när skärmade kablar av hög kvalitet används för att ansluta till annan utrustning. Underlåtenhet att använda skärmade kablar av hög kvalitet eller att följa installationsinstruktionerna i den här bruksanvisningen kan orsaka magnetiska störningar på apparater som radio och tv och ogiltigförklara din FCC-tillstånd att använda denna produkt i USA.

#### **Nätverksväxlar**

- Kompatibel med Gigabit (1000 Mbps) switchar under denna klass stöds inte
- Quality of Service (QoS) med 4 köer
- Diffserv (DSCP) QoS, med strikt prioritet
- Bör vara av typen "hanterad" för att ge detaljerad information om driften av varje nätverkslänk: porthastighet, felräknare, använd bandbredd, etc.
- 'Icke-blockerande' för att tillåta full bandbredd för alla portar samtidigt
- En intern strömförsörjning rekommenderas de externa "plug-top" PSU:erna som levereras med vissa enheter kan vara utsatta för störningar som kan generera hörbara artefakter

# <span id="page-5-0"></span>**Hårdvarufunktioner**

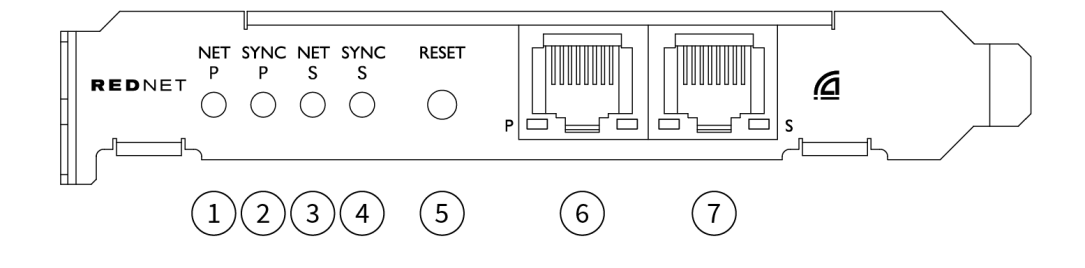

#### 1. **Net P Status LED**

Flerfärgad LED. Lyser i växlat läge eller redundant läge:

- **Grön** (Fast) Primär länk aktiv (DHCP)
- **Blå** (Solid) Primär länk aktiv (Statisk IP)
- **Av** Ingen nätverksanslutning

#### 2. **Sync P Status LED**

Flerfärgad LED. Lyser i växlat läge eller redundant läge:

- **Blå** (Solid) Bekräftar att kortet är en Dante **PTP-ledare**; kortet är inställt (via Dante Controller) för att generera Dante-klockan som kommer att användas av andra enheter
- **Grön** (Solid) Bekräftar att kortet är en Dante **PTP-följare**; kortet synkroniseras med klockan som är inbäddad i den inkommande Dante-bitströmmen
- **Röd** (fast) Ingen PTP-synkronisering

#### 3. **Net S Status LED**

Flerfärgad LED:

- **Grön** (Fast) Sekundär länk aktiv (DHCP)
- **Blå** (Solid) Sekundär länk aktiv (Statisk IP)
- **Av** Ingen nätverksanslutning
- **Lila** (Fast) Indikerar att kortet är i switchat läge

#### 4. **Sync S Status LED**

Flerfärgad LED. Lyser endast i redundant läge:

- **Blå** (Solid) Bekräftar att kortet är en Dante **PTP-ledare**; kortet är inställt (via Dante Controller) för att generera Dante-klockan som kommer att användas av andra enheter
- **Grön** (Solid) Bekräftar att kortet är en Dante **PTP-följare**; kortet synkroniseras med klockan som är inbäddad i den inkommande Dante-bitströmmen
- **Av** Ingen nätverksanslutning
- **Lila** (Fast) Indikerar att kortet är i switchat läge

#### 5. **Återställ switch**

Rensar aktuell konfiguration (namn, IP-konfiguration, etc.). Tryck och håll ned i sju sekunder för att återställa kortet till standardläget med DHCP-inställningen.

*När du trycker på den kommer frontpanelens lysdioder att lysa i sekvens med en sekunds intervall. Alla lysdioder blinkar sedan i ytterligare tre sekunder, varefter kortet återställs.*

#### 6. **Primär nätverksport**

RJ45-kontakt för Dante-nätverket. Använd skärmade Cat 5e eller bättre nätverkskablar för att ansluta kortet till Ethernet-nätverksswitchen.

Intill båda nätverksuttagen finns lysdioder som tänds för att indikera en giltig nätverksanslutning och nätverksaktivitet.

#### 7. **Sekundär nätverksport**

Sekundär Dante-nätverksanslutning där två oberoende Ethernet-länkar används (redundant läge), eller en extra port på en integrerad nätverksswitch på det primära nätverket (växlat läge). Driftläget ställs in via Dante Controller.

*Dante-nätverket kan ses eller styras via båda portarna.*

# <span id="page-7-0"></span>**RedNet PCIeNX Installation**

### **Installation av hårdvara**

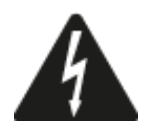

Du måste stänga av och koppla bort strömförsörjningen till din dator innan du påbörjar installationen av RedNet PCIeNX kort. Hot-plugging stöds INTE.

Låt datorn svalna innan du börjar installera.

Se din dators tekniska manual för instruktioner om hur du installerar PCIe-kortet.

# **Försiktighetsåtgärder vid elektrostatisk urladdning**

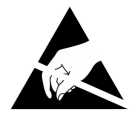

Elektrostatisk urladdning (ESD) kan irreversibelt skada produkten. Du måste följa följande ESDförsiktighetsåtgärder när du installerar kortet:

- Bär ett ESD-armband anslutet till en omålad yta på datorns chassi. Remmen ska sitta tätt mot huden för att säkerställa en pålitlig anslutning.
- Förvara PCIeNX-kortet i ESD-påsen tills du behöver det.
- Ta bara tag i kortet i dess kanter eller frontpanelen; undvik att vidröra någon av delarna.
- Rör inte PCIe-kantkontakterna.
- Om du inte har ett ESD-armband, rör alltid vid en omålad yta på datorns chassi innan du hanterar kortet.
- Undvik att gå över mattor under installationen

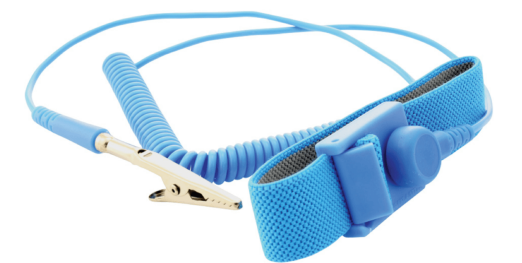

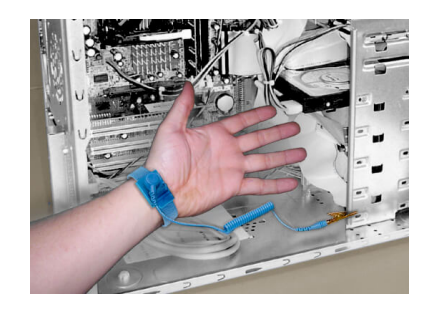

### <span id="page-8-0"></span>**Mjukvaruinstallation**

Du kan ladda ner all programvara du behöver för ett RedNet-system från Focusrites webbplats efter att du har registrerat ditt RedNet PCIeNX på: focusrite.com/register.

Du kan styra RedNet-funktioner från RedNet Control och definiera routing i Dante Controller.

#### **Audinate Dante Controller**

För att ladda ner Dante Controller gå till: audinate.com. Efter registrering kan du ladda ner och installera applikationen.

#### **RedNet Control 2**

Produktregistreringskortet som medföljer din RedNet-enhet innehåller en valideringskod som du måste ange i registreringsområdet.

Följ instruktionerna på kortet för att registrera din produkt och ladda ner RedNet Control 2 och tillhörande programvara.

När den har laddats ner kan du installera RedNet Control 2-applikationen. Följ alla instruktioner på skärmen från denna punkt.

RedNet Control är alltid tillgängligt för alla att ladda ner från [downloads.focusrite.com/focusrite-pro](https://downloads.focusrite.com/focusrite-pro)

### **Systemstart**

Vi rekommenderar att du slår på komponenterna i ett RedNet-system enligt följande:

- 1. Slå på Gigabit-switch(arna)
- 2. Slå på alla RedNet-enheter i nätverket
- 3. Starta värddatorn

När din dator har startat klart, öppna RedNet Control 2.

### <span id="page-9-0"></span>**Ansluter ditt RedNet Audio Network**

Vi rekommenderar att alla Ethernet-anslutningar i ditt Dante-system görs med CAT 6 STP-kablar.

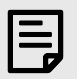

#### **Notera**

DeRedNet PCIeNXinkluderar en "virtuell" Ethernet-port för att möjliggöra att styrdata skickas till fjärranslutna RedNet I/O-enheter. Det finns därför inget behov av att ansluta några andra nätverksportar på din dator till ditt Dante-nätverk.

#### **Standardnätverk**

Denna inställning kräver bara en gigabit nätverksswitch:

- Anslut den primära RedNet PCIeNX kortport till gigabit-switchen
- Anslut Ethernet-portarna på varje RedNet I/O-gränssnitt i ditt system till portarna på gigabit-switchen.

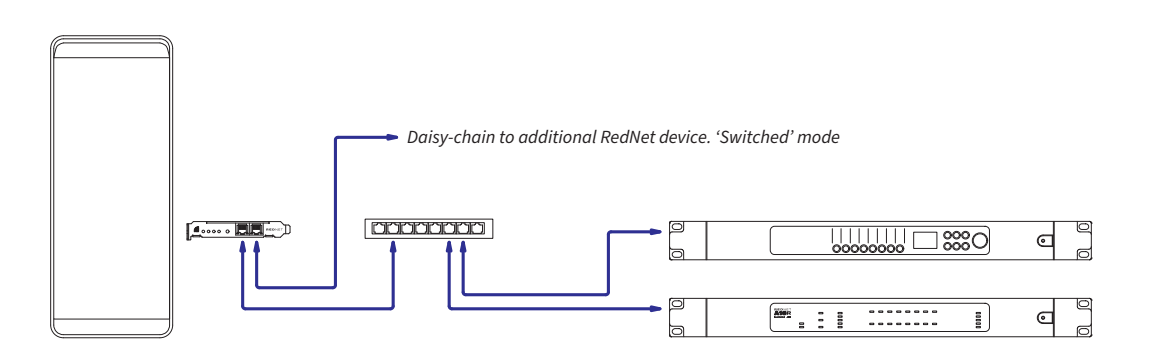

#### <span id="page-10-0"></span>**Redundant nätverk**

Du kan använda ett redundant nätverk för RedNet-enheter med både primära och sekundära nätverksportar. Om det primära nätverket misslyckas växlar ljudöverföringen sömlöst till att använda det sekundära nätverket. Denna redundanta inställning finns ofta i Live- och Broadcast-applikationer.

Ett redundant nätverk kräver minst två nätverksväxlar:

- Anslut den primära porten påRedNet PCIeNXkortet till den primära nätverksswitchen
- Anslut den sekundära porten påRedNet PCIeNXkortet till den sekundära nätverksswitchen
- Anslut dina andra Dante-enheters primära och sekundära portar till de primära respektive sekundära nätverksväxlarna för varje enhet

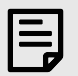

#### **Notera**

Gör inga anslutningar mellan den primära och sekundära nätverksswitchen.

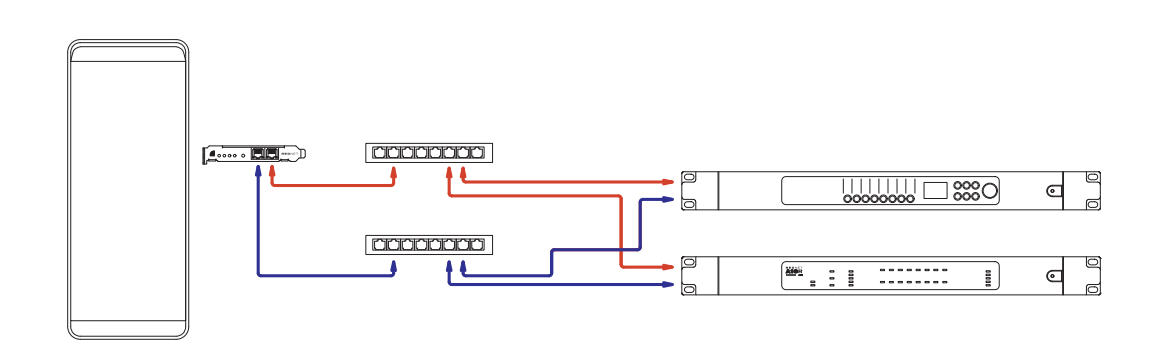

# <span id="page-11-0"></span>**Drift**

# **Audio Routing i din DAW med RedNet Control 2**

Din DAW låter dig välja vilken RedNet-ljudkanal som matar varje spår. Se din DAWs dokumentation eller hjälpfiler om du är osäker på detta.

DeRedNet PCIeNXkortet kommer att upptäckas av din DAW och läggas till i listan över tillgängliga ljudkällor. Välj PCIeNX (macOS) eller Focusrite Thunderbolt ASIO (Windows).

### <span id="page-12-0"></span>**Använder Dante Controller**

Audinate Dante Controller installeras på din dator som en del av RedNet Control 2-installationen. Du kan öppna Dante Controller antingen genom att gå till dess genväg (i **Ansökningar** på Mac eller in **Alla program** i Windows), eller i RedNet Control 2 genom att klicka **Dante** → **Dante Controller** i menyraden.

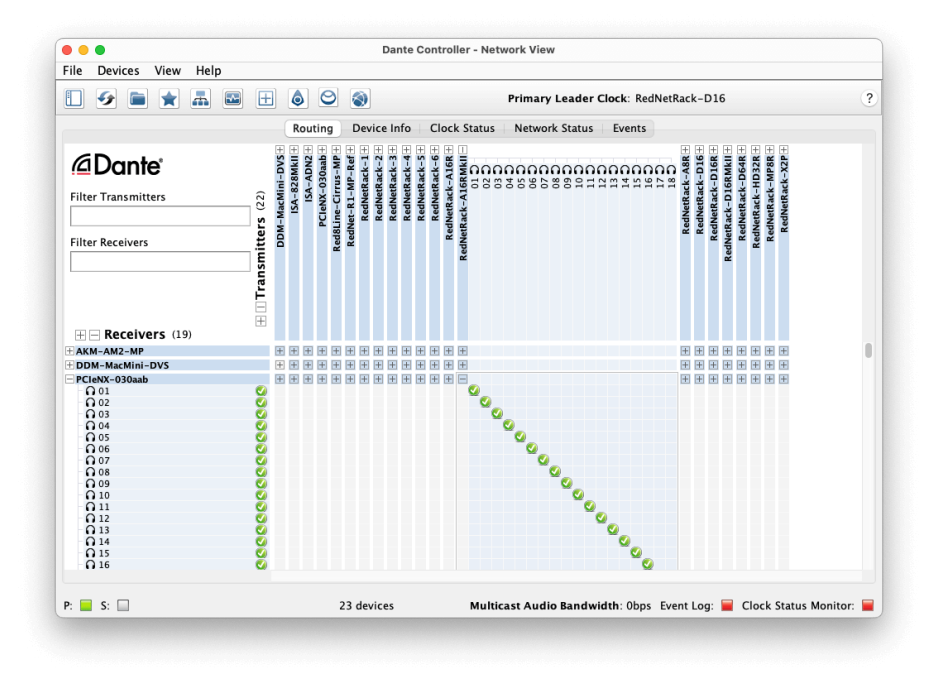

De **Routing** fliken är anordnad som en korspunktsmatris. Ljudingångar listas horisontellt (kallade Dantesändare) och ljudutgångar listas vertikalt (kallas Dante-mottagare).

Du kan expandera I/O-matrisen för varje RedNet- och Dante-enhet – för att avslöja hela uppsättningen av ingångar eller utgångar – eller kollapsa genom att klicka på lämplig '**+**' eller '**-**' symbol mot varje enhets namn. Vissa enheter kan bara ha ingångar eller utgångar.

De RedNet PCIeNX kortet visas som en enhet med Dante-sändare och Dante-mottagare, eftersom det har både in- och utgångar.

- För att skapa en ljudanslutning (kallad prenumeration), klicka på lämplig korsningspunkt mellan RedNet PCIeNX kortet och din andra Dante I/O-enhet. När anslutningen är gjord (en framgångsrik prenumeration), en grön bockikon Kommer komma.
- För inkrementell 1:1 routing inom en enda RedNet-enhet, Ctrl-klicka på den första prenumerationskrysspunkten

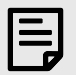

#### **Notera**

För ytterligare information om hur man konfigurerar ett RedNet/Dante-ljudnätverk, inklusive "Hur man"-animationer, se Audinates webbplats på: [audinate.com](http://audinate.com)

### <span id="page-13-0"></span>**Uppgraderar din RedNet PCIeNX till 256×256 kanaler**

Du kan betala för att uppgradera ditt kanalantal RedNet PCIeNX från 128×128 kanaler till 256×256 kanaler (upp till 96kHz, kanalantalet förblir 128×128 vid 176,4/192kHz). Du kan göra denna betalda uppgradering med [Audinates Dante Activator](https://dev.audinate.com/GA/dante-controller/userguide/webhelp/content/dante_activator.htm) programvara.

För att uppgradera kanalantalet för din RedNet PCIeNX:

- 1. Logga in eller skapa ett konto med Audinate: [my.audinate.com/user/login.](https://my.audinate.com/user/login)
- 2. Installera den senaste versionen av Dante Controller:[my.audinate.com/support/downloads/dante-controller](https://my.audinate.com/support/downloads/dante-controller).
- 3. Se till att du har den senaste firmware för din RedNet PCIeNX. Installera och kör den senaste versionen av RedNet Control (du kommer automatiskt att uppmanas att tillämpa en uppdatering av RedNet Control om din nuvarande firmware är inaktuell - följ alla steg för att uppgradera innan du fortsätter)[:downloads.focusrite.com/focusrite/rednet/rednet-pcienx.](https://downloads.focusrite.com/focusrite/rednet/rednet-pcienx)
- 4. Öppna Dante Controller och klicka på ikonen "Dante Activator". <sup>i d</sup>i den översta raden:

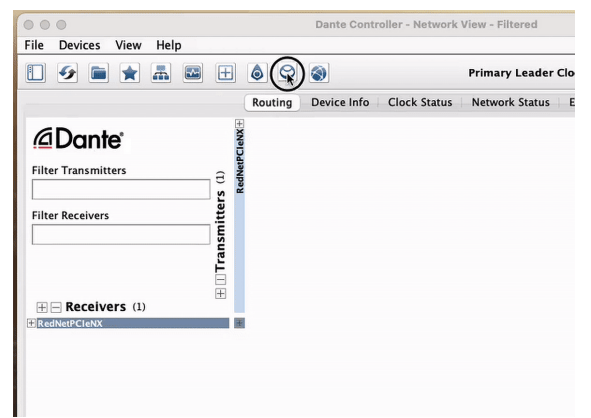

5. Hitta din RedNet PCIeNX i avsnittet Enheter → Uppgradering tillgänglig och klicka på det:

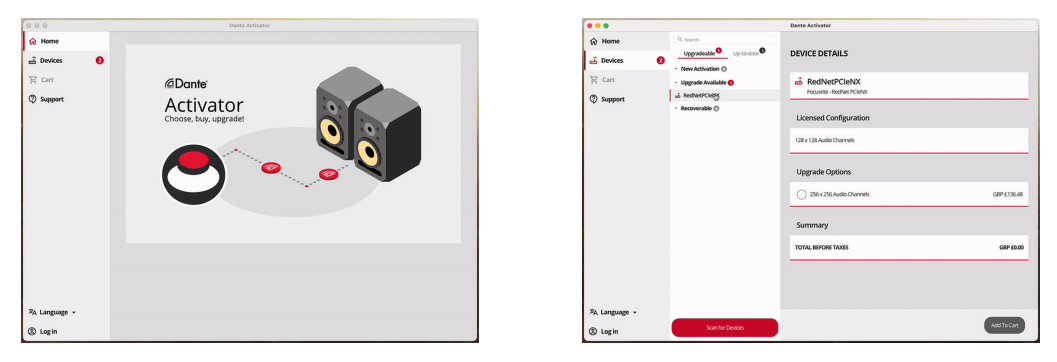

6. Välj uppgraderingsalternativet 256×256 (prissättningen kan skilja sig åt i ditt område och prissättning utan USD baseras på aktuella växelkurser) och klicka på Lägg till i varukorgen:

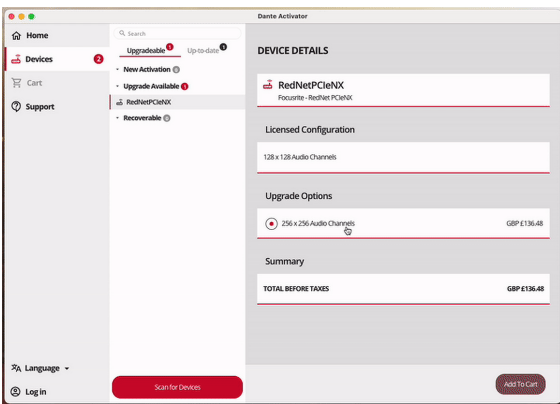

7. Logga in på ditt Audinate-konto och fortsätt till kassan.

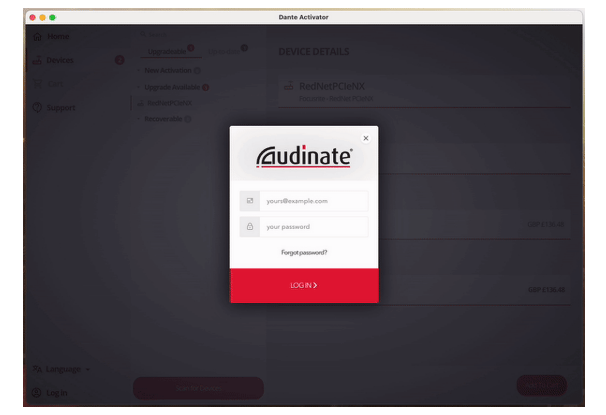

- 8. Slutför transaktionen, din RedNet PCIeNX försvinner kort från ditt Dante-nätverk. När den kommer tillbaka ska den ha 256×256 kanaler (44,1-96kHz samplingshastigheter).
- 9. För att de nya kanalerna ska visas i din DAW-programvara måste du starta om datorn RedNet PCIeNX är kopplad till. Vi rekommenderar att du stänger av systemet helt och sedan väntar några sekunder innan du slår på det igen - vissa system slår inte på PCIe-enheter under en omstart av systemet, en fullständig "kall" strömcykel krävs.

# <span id="page-15-0"></span>**Appendix A. Anslutningsstift**

#### **Nätverk**

Gäller för:

• Primär, sekundär

#### Kontakttyp:

• RJ-45-uttag

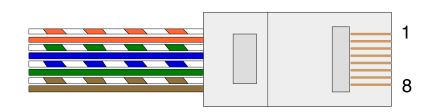

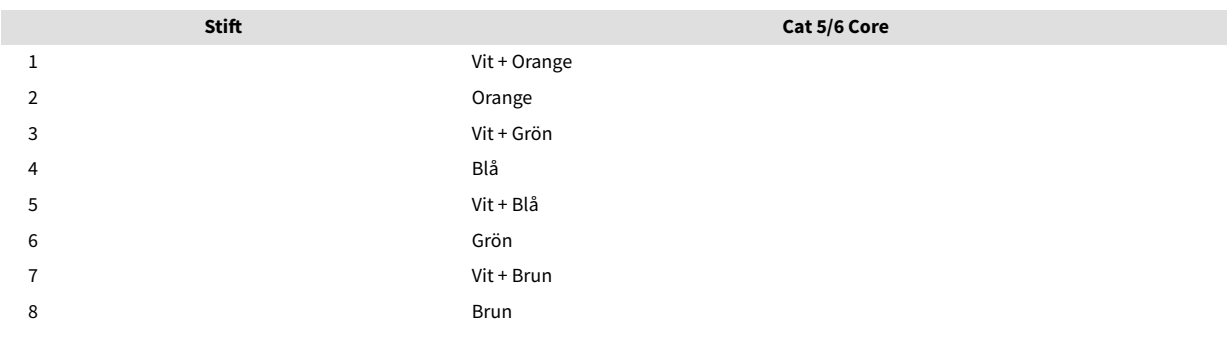

# <span id="page-16-0"></span>**Appendix B. En anteckning om latens**

Inget digitalt ljudsystem är "omedelbart"; termen "latens" används för att uttrycka den tid med vilken ljudet är försenat när det färdas genom systemet. I praktiken blir latens bara ett problem när man blandar signaler från system som har väsentligt olika fördröjningar. Dante-protokollet som används av RedNet uppvisar mycket låg latens, och du bör inte uppleva några problem i normal inspelningspraxis när du använder det för flerkanaligt ljudtransport mellan en DAW och källor eller övervakning.

Den exakta latensen för ett givet system kommer att bestämmas av flera faktorer, inklusive datorns bearbetningshastighet, antalet switchar i nätverket eller fabrikat/modell av switch som används och nätverkstopologin.

Om du använder Dante Virtual Soundcard istället för RedNet PCIeNX kort kräver datorn ytterligare bearbetningstid.

# <span id="page-17-0"></span>**Prestanda och specifikationer**

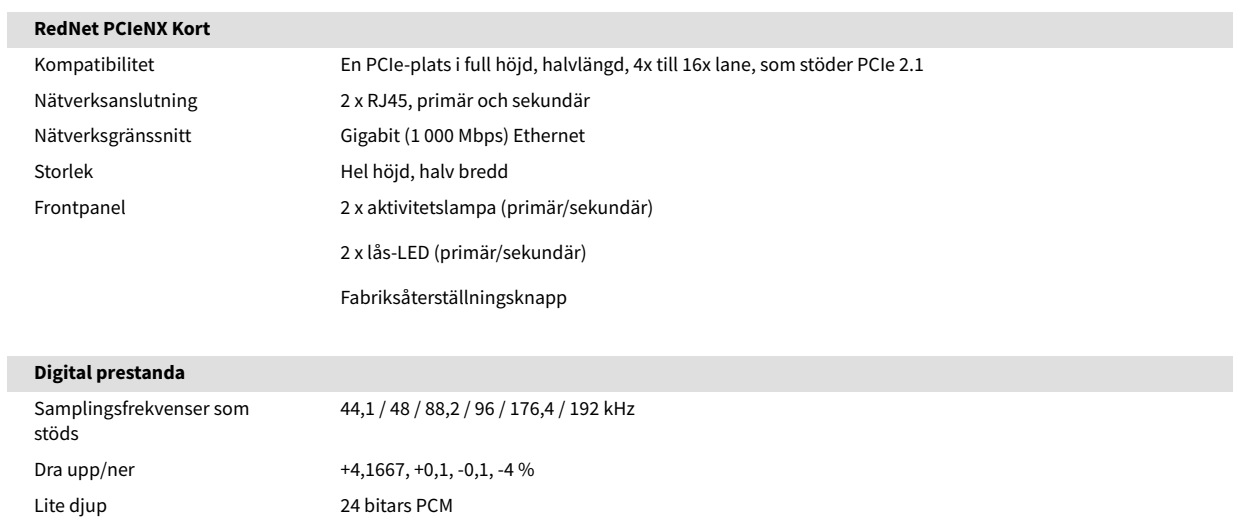

# <span id="page-18-0"></span>**Lägger märke till**

### **Focusrite garanti och service**

Alla Focusrite-produkter är byggda enligt högsta standard och bör ge tillförlitlig prestanda i många år, med förbehåll för rimlig skötsel, användning, transport och lagring.

Många av de produkter som returneras under garantin visar sig inte uppvisa något fel. För att undvika onödiga besvär för dig när det gäller att returnera produkten, kontakta Focusrite support.

Om ett tillverkningsfel blir uppenbart i en produkt inom 36 månader från det ursprungliga inköpsdatumet kommer Focusrite att se till att produkten repareras eller ersätts utan kostnad.

Ett tillverkningsfel definieras som ett fel i produktens prestanda som beskrivs och publiceras av Focusrite. Ett tillverkningsfel inkluderar inte skador orsakade av transport efter köp, lagring eller vårdslös hantering, inte heller skador orsakade av felaktig användning.

Även om denna garanti tillhandahålls av Focusrite, fullgörs garantiförpliktelserna av distributören som är ansvarig för det land där du köpte produkten.

Om du behöver kontakta distributören angående ett garantiproblem eller en reparation som inte omfattas av garantin, vänligen besök: [focusrite.com/distributors](https://focusrite.com/distributors)

Distributören kommer sedan att informera dig om lämplig procedur för att lösa garantiproblemet. I alla fall kommer det att vara nödvändigt att tillhandahålla en kopia av originalfakturan eller butikskvitto till distributören. Om du inte kan tillhandahålla köpbevis direkt, bör du kontakta återförsäljaren som du köpte produkten från och försöka få inköpsbevis från dem.

Observera att om du köper en Focusrite-produkt utanför ditt hemland eller företag, har du inte rätt att be din lokala Focusrite-distributör att uppfylla denna begränsade garanti, även om du kan begära en avgiftsbelagd reparation utanför garantin.

Denna begränsade garanti erbjuds endast för produkter köpta från en auktoriserad Focusrite-återförsäljare (definierad som en återförsäljare som har köpt produkten direkt från Focusrite Audio Engineering Limited i Storbritannien, eller en av dess auktoriserade distributörer utanför Storbritannien). Denna garanti är ett tillägg till dina lagstadgade rättigheter i inköpslandet.

### **Registrera din produkt**

För att komma åt valfri medföljande programvara, registrera din produkt på: [focusrite.com/register](http://www.focusrite.com/register)

### **Kundsupport och enhetsservice**

Du kan kontakta vårt kundsupportteam:

E-post: [focusriteprosupport@focusrite.com](mailto:focusriteprosupport@focusrite.com)

Telefon (UK): +44 (0)1494 836 384

Telefon (USA): +1 (310) 450 8494

### **Felsökning**

Om du upplever problem med dinRedNet PCIeNXrekommenderar vi att du besöker vårt supportcenter på: [focusritepro.zendesk.com](https://focusritepro.zendesk.com/hc/en-gb)

# <span id="page-19-0"></span>**Krediter**

Focusrite vill tacka följande RedNet PCIeNX-teammedlemmar för deras hårda arbete med att ge dig denna produkt:

Adam Bassom, Adrien Fauconnet, Alex Davis, Alex Wood, Agata Schweizer, Ben Allim, Ben Bates, Cameron Stevenson, Daniel Johnson, Dan Stephens, Dave Curtis, Ed Fry, Ed Reason, Gagan Mudhar, Hannah Williams, Ian Dennis, Ioannis Moschopoulos, Jack Cole, James Hallowell, James Surgenor, Jamie Gomez, Jason Cheung, Jon Jannaway, Keith Burton, Laurence Clarke, Mark Rapson, Mary Browning, Nima Kalantar, Pete Carrs, Rebecca Clarke, Richard Finlayson, Richard Walters, Wade Dawson, Will Hoult.

Författare av Graham Caddy

Redigerat av Ed Fry